## **PRODUCTS LISTING**

To view products that have been created, go to Products in PV Dashboard left menu. At the top of this screen you can view the standard filter and search area. A list of products appears in order of date made:

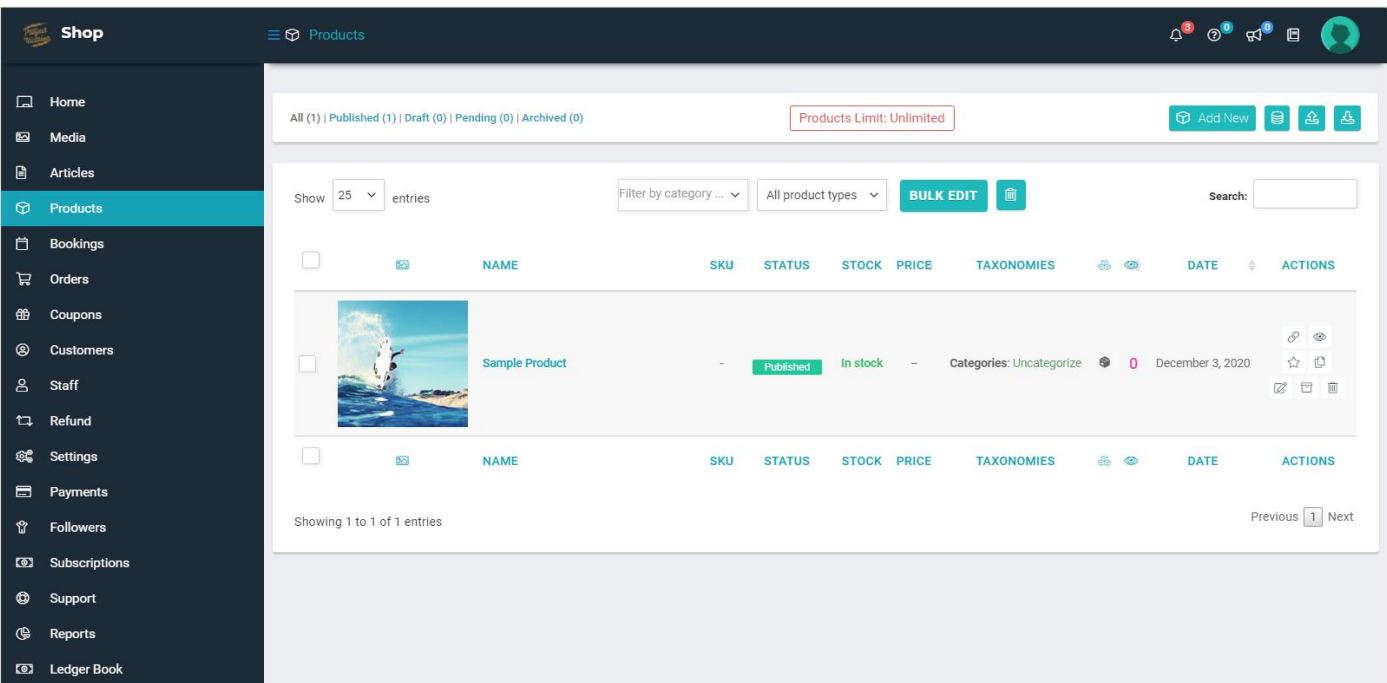

You can:

- Filter by status using the status links at the top
- Filter by category
- Filter by the product types
- Search

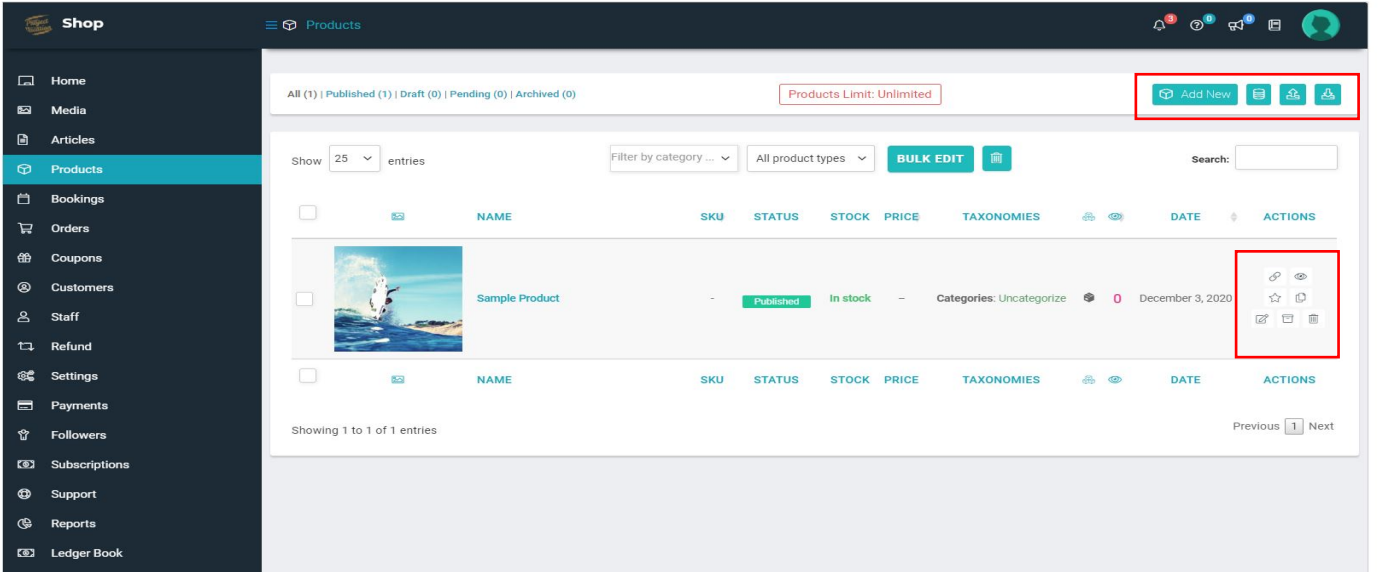

At the far right of each product are actions you can perform on the row:

- Add
- View
- Edit
- Duplicate

 $\bigcirc$ 

 $\omega$